## Virtuos HT-865A (CCD, stacionární)

Ovladač pro čtečku není ve Windows 10 a 11 potřeba, pro ostatní systémy lze stáhnout a nainstalovat z:

[https://doc.tpc.cz/software/Ctecky\\_kodu/CH341SER.ZIP](https://doc.tpc.cz/software/Ctecky_kodu/CH341SER.ZIP)

Manuál: <https://doc.tpc.cz/manualy/EHE0007-Programming-Manual-HT865A.pdf>

**Kódy není nutné tisknout, pro konfiguraci je načtěte postupně z bodu 1) a následně A) nebo B)**

1) Tovární nastavení

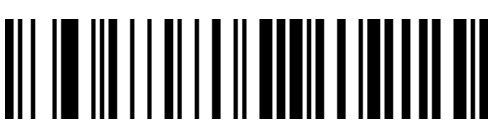

**Restore Default** ((DEFOVR)) Reset do továrního nastavení

A) Režim emulace COM portu pro Program POHODA

<u>all in in ini il in innen inin di nombo nin</u>

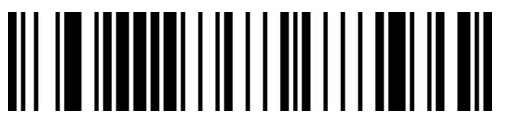

<u>All in inni hadi a il al in all'a la noinn air</u>

**USB to Serial Port** ((USBCDC)) Zapne emulaci COM portu

**Cancel Ending Character** ((RETURN0)) Smaže původní Suffix

**Enable User Defined Suffix** ((SUFENA1)) Zapne použití Suffixu

**Set Custom Suffix** ((PRGSUF)) Umožní načíst vlastní suffix

**Znak 9** 

((K9K)) Načte znak 9

**Znak 9**  ((K9K)) Načte znak 9

**Znak 0**  ((K0K) Načte znak 0

**Znak D**  ((KDK)) Načte znak D

**Save**  ((KSAVE)) Uloží nastavení

<u>all in innen inni i ndi ndelle inni eil</u>